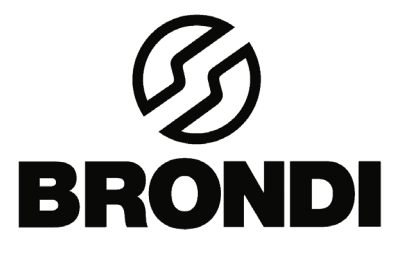

# **AMICO SICURO**

Manuale di istruzioni - Italiano

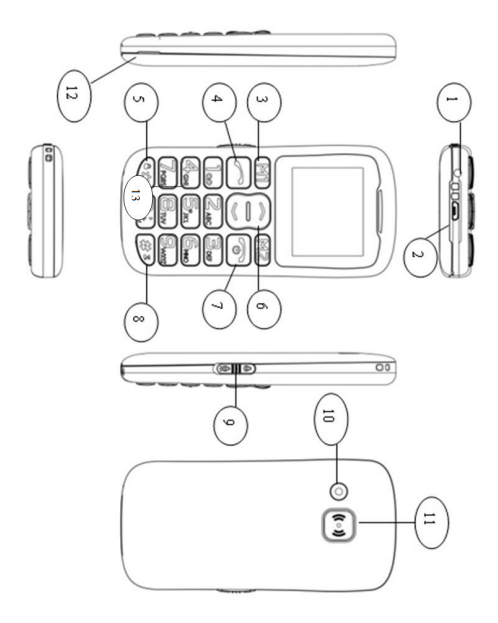

# **Istruzioni**

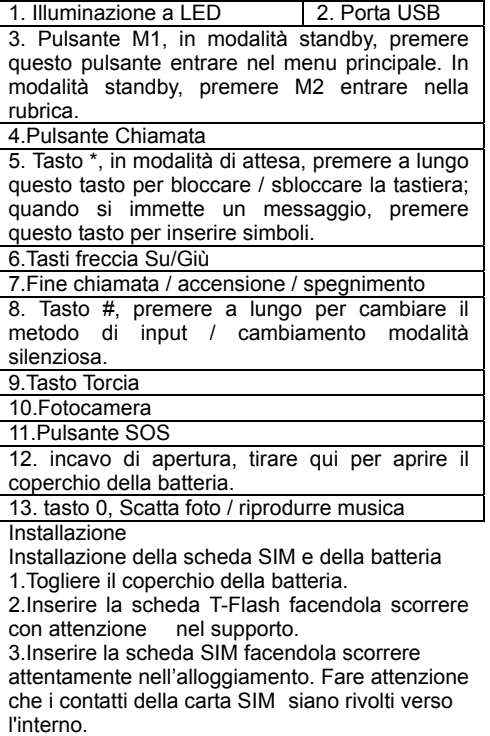

- 4.Inserire la batteria facendola scorrere nel vano batteria.
- 5.Riposizionare il coperchio della batteria.

#### **Funzionamento Rubrica**

- Aggiungi nuovo contatto
- 1. Premere **Menu**, entrare in **N** e premere OK. 2.Selezionare **Aggiungi nuovo contatto**.
- 3.Premere **OK** per scegliere **A telefono** o **A SIM**.

4.inserire Nome e numero. Per cambiare il metodo di input, premere  $\frac{443}{4}$ .

5.Premere **Opzioni** per **Salvare** o **Cancellare** il contatto.

6. Premere  $\bullet$  per tornare in standby.

Nota: Premere a lungo **DB** per il prefisso internazionale **+** 

Aggiungere sempre + prima del codice del paese per effettuare chiamate internazionali.

Aggiungere un contatto foto

1. Premere **Menu**, entrare in **N** e premere OK. 2.Selezionare **Vedi e Chiama**.

3.selezionare un contatto vuoto premendo i tasti Su e Giù

4.premere modifica e inserire nome e numero. Per cambiare il metodo di input, premere  $\dddot{x}$ .

5.selezionare **Immagine chiamante** e premere

"**Opzioni**" poi premere **selezionare** per scegliere

l'immagine come qui sotto:

Selezionare una delle seguenti opzioni e premere **OK**:

a) Selezionare **Da fotocamera**, inquadrare l'immagine e premere 0 (zero) per scattare una foto.

**Nota:** utilizzare la dimensione dell'immagine di default 240x320pixel per scattare la foto per rendere meglio l'immagine del chiamante.

Premere **Continua** poi premere ancora **Opzioni** e selezionare **Salva**

b) Selezionare **Da file,** scorrere le memorie (telefono o Memory card) per cercare un'immagine esistente.

**Nota:** utilizzare una immagine della dimensione di default 240x320pixel per rendere meglio l'immagine del chiamante.

Premere **OK** poi premere ancora **Opzioni** e

# selezionare **Salva**

Effettuare una chiamata

1.In modalità standby, digitare il numero di telefono incluso il prefisso, cancellare con **Cancella**.

2.Premere<sup>comport</sup> e premere **Annulla** per annullare la chiamata.

Effettuare una chiamata dalla rubrica

1.In modalità standby, premere  $\mathbb{N}$  (nomi) per aprire la rubrica.

2.Usare e per scorrere i contatti o effettuare una ricerca veloce premendo la prima lettera del nome.

3.Premere **per** chiamare il contatto selezionato.

#### **Messaggi**

Scrittura e invio di SMS

1. Premere **Menu** poi entrare in **example 2** e premere **OK**.

2.Selezionare **Scrivi messaggio** e premere **OK**. 3.digitare il Messaggio.

Premere **123** per selezionare un simbolo, premere  $\frac{44.3}{10.3}$  per cambiare metodo di input.

4.Premere **Opzioni** poi **Invia a** per selezionare il destinatario e inviare il messaggio.

**Ricevuti** 

1. Premere **Menu** poi entrare in  $\mathbb{M}$  e premere

**OK** .

2.Selezionare **in arrivo** e premere **OK**.

3.Selezionare un messaggio dall'elenco e premere **Opzioni** poi **visualizza** per visualizzare il messaggio.

Altre opzioni di seguito:

# **Rispondere**

Input e inviare un messaggio al mittente.

# **Chiama mittente**

Premere Seleziona per chiamare il mittente.

#### **Inoltra**

Premere **Selez** per inoltrare il messaggio ad altri contatti

#### **Cancellare**

Premere Seleziona per eliminare il messaggio.

#### **Elimina tutto**

Elimina tutti i messaggi ricevuti.

# **Salva in rubrica**

 Qui è possibile salvare il numero di telefono del mittente.

In uscita

1.Premere Menu poi entrare in **M** e premere **OK** .

2.Selezionare in Uscita e premere **OK** .

3.Selezionare un messaggio dall'elenco e premere Opzioni per visualizzare / Rinvia / Modifica / Elimina / Elimina tutti i messaggi.

Bozze

Qui potete vedere i messaggi che avete salvato. Messaggi inviati

Qui è possibile controllare i messaggi che sono

stati inviati.

Impostazioni SMS

Qui è possibile controllare lo stato della memoria e la configurazione di archiviazione preferito o salvare il messaggio inviato.

# **Centro chiamate**

Tutte le chiamate ricevute, perse, effettuate vengono salvate in call center.

Visualizza cronologia delle chiamate

1.Premere Menu poi entrare in **N** e premere **OK**.

2.Selezionare **registri Chiamate** e premere **OK**.

3.Qui è possibile controllare i registri delle chiamate come di seguito:

Chiamate perse

Chiamate effettuate

Chiamate ricevute

Elimina i registri delle chiamate

Impostazioni chiamate

1.Premere Menu poi entrare in **N** e premere **OK** .

2.Selezionare **Impostazioni chiamate** e premere **OK**.

3.Qui è possibile attivare o disattivare le seguenti funzioni:

Avviso di chiamata

Deviazioni

Blocco chiamate

4.Impostazioni avanzate, qui si possono impostare le seguenti funzioni:

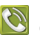

# **Richiamata automatica**

Premere **OK** per selezionare lo stato **On / Off**. **Promemoria durata chiamata** 

Premere **OK** per selezionare **Off / Singola / periodica**.

# **Modalità di risposta**

Premere **OK** per selezionare "ogni tasto" o risposta Auto" quando in modalità cuffia.

# **Organizer**

Allarme

1. Premere Menu poi entrare in **Form**, Selezionare **Allarme** e premere **OK**.

2.Premere Modifica per selezionare lo stato on / off. Premere  $\bullet$  **8**  $\bullet$  per cambiare lo stato  $on / off$ 

3.Inserire l'ora direttamente da tastiera.

4.Scorrere per selezionare la modalità di ripetizione e il tipo di avviso.

5.Premere **Salvare** per attivare l'allarme, o dimenticarlo premendo **Indietro** .

6.Per modificare l'allarme, premere Modifica, per fermarlo, premere Off.

Calendario

1. Premere Menu poi entrare in **Fig.**, Premere OK per selezionare **Calendario**.

Il Giorno e la data odierna è indicata sul display.

2.Premere **Opzioni** per fare le seguenti impostazioni:

# **Visualizza**

Mostra l'evento per la data selezionata.

# **Vedi tutti**

Visualizza tutti gli eventi

# **Aggiungi evento**

A.inserire il nome dell'evento.

B.Inserire la data e l'ora di inizio dell'evento.

C.Inserire la data e l'ora di fine dell'evento.

D.Attiva allarme e impostare la ripetizione dell'evento.

E.Immettere il luogo per l'evento.

F.Salvare l'evento.

# **Elimina evento**

Elimina l'evento selezionato.

# **Vai a data**

Immettere una data e premere OK.

# **Vai alla vista settimanale**

Mostra la settimana corrente

**Calcolatrice** 

1. Premere Menu poi entrare in **Fig.** Premere OK per selezionare **Calcolatrice**.

2.Immettere il primo numero e utilizzare <sub>tr</sub>a per inserire il punto decimale.

3.Usare  $\bullet$  per selezionare  $(+ - * +)$  E premere **OK**.

Digitare il numero successivo e premere ok. Il risultato è visualizzato sullo schermo.

# Bluetooth

1. Premere Menu poi entrare in **Fig.** Premere OK per selezionare Bluetooth.

2.Funzione on / off: selezionare on / off per attivare / disattivare il bluetooth.

3.**Visibilità**: Selezionare on / off per rendere il telefono visibile / invisibile ad altri dispositivi .

4.**dispositivi**: Nomi dei dispositivi salvati e consente di aggiungere nuovi dispositivi.

5.**Cerca dispositivo audio**: Cercare la periferica audio disponibile .

6.**Il mio nome:** Nome per dispositivo corrente . **Multimedia** 

Radio FM

1. Premere Menu poi entrare in **DE**, Premere OK per selezionare la radio FM.

2.Premere Opzioni per visualizzare la lista canali.

3.Selezionare l'ingresso manuale per inserire il canale preferito.

4.Selezionare Ricerca automatica per ricerca automatica dei canali locali.

5.Entrare in impostazioni per configurare riproduzione in sottofondo.

Lettore Audio

1.Si prega di scaricare musica sul telefono o sulla memory card in precedenza.

2.Premere **Menu** poi entrare in **Premere OK** per selezionare **Lettore audio**.

3.Selezionare una musica preferita e premere **DB** per riprodurre o fermare.

4 Premere **C** per selezionare l'ultima canzone o la canzone successiva.

5.Per controllare il volume, premere  $8 + 3$ 

6. Premere  $\Box$  torna alla modalità standby.

Registratore di suoni Fare un nuovo record

1. Premere **Menu** poi entrare in **PP**, Premere OK per selezionare il registratore di suoni.

2.Selezionare **Nuovo record** per fare un nuovo record.

3.Entrare in **Elenco** per visualizzare tutti i record. 4.Entrare in Impostazioni alla posizione di archiviazione la configurazione e la qualità audio.

Fotocamera

1. Premere **Menu** poi entrare in **Premere OK** per selezionare la fotocamera.

2.Premere **et s**per scattare una foto, foto verrà automaticamente salvata.

3.Per visualizzare le immagini, entrate in **visualizzatore di immagini**.

## **File manager**

Qui è possibile visualizzare tutti i file nella scheda di memoria e nel telefono, anche è possibile formattare la scheda di memoria.

# **Impostazioni**

Impostazione SOS

1. Premere Menu entrare in <sup>钱</sup>

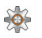

2.Selezionare **Impostazioni SOS** e premere **OK**.

3.Scorrere fino a **Stato** e la impostare lo stato SOS on / off.

4.Scorrere fino a **Numeri SOS** per impostare il numero SOS, qui è possibile impostare 5 numeri. 5.Scorrere fino a **SOS Sms on / off** di scegliere inviare SOS SMS o no.

6.Entrare in SOS sms per modificare il messaggio.

7.Entrare in tono di avviso per controllare lo stato del tono acceso o spento.

Effettuare una chiamata SOS

Prima di effettuare chiamate di emergenza, impostare lo stato SOS come acceso e completare le impostazioni di SOS.

Premere a lungo il tasto SOS, il telefono automaticamente invia un messaggio SOS ai numeri di SOS e quindi chiama i numeri SOS uno per uno, il suono della sirena è sempre attivo fino a quando vi è risposta alla chiamata.

# **Impostazioni del telefono**

1.Premere menu e scorrere a .

2.Selezionare **Conf.telefono** e premere **OK**.

Poi è possibile impostare:

Impostazione Ora e data

1.Selezionare **Imposta città di residenza** e scegliere la città.

2.Selezionare **Ora e data** e premere **OK**.

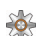

3.Selezionare **Impostare ora / data** e premere **OK**.

Inserire l'ora e la data e premere **Salva.** 

Impostazione lingua

1.Selezionare la lingua e premere OK.

2.Usa per selezionare la **Lingua** dall'elenco e premere **OK**.

Metodo di inserimento

1.Selezionare **Metodo Pref.input** e premere **OK**.

Usa  $\hat{\mathbb{C}}$  e selezionare un metodo di immissione dall'elenco e premere **OK.** 

Cambiare lo sfondo

1.Selezionare Display, entrare in sfondo.

2.Qui è possibile selezionare wallpaper formare il telefono e nella scheda di memoria.

# **Profili utente**

1.Premere **Menu** e scorrere fino a ...

2.Selezionare **profili utente** e premere **OK**. Quindi si vedono quattro modalità come di seguito: Generale Silenzioso Riunione

All'aperto

Personalizzare la modalità generale Qui potete scegliere il vostro potere preferito su suonerie / off, suonerie delle chiamate in entrata, ecc

1. Premere **Menu** scorrere fino a  $\%$ 

2.Selezionare **profili utente** e premere **OK**. Generale e premere il tasto Opzione.

3.Selezionare **Personalizza** e premere Seleziona.

4.Scorrere fino a **Tipo di avviso** e premere **Opzioni** per selezionare Suona solo, Vibra Solo Vibra e suonare o Vibra poi suona. Premere **OK** per salvare.

5.Scorrere fino a **Suoneria** e premere **Opzioni** per selezionare la suoneria preferita**.**

6.Scorrere fino a **Volume suoneria** e premere **Opzioni**, Usa **per regolare il volume,** 

premere OK per salvare.

7.Scorrere fino a **messaggio** e premere il tasto Opzione per selezionare un tono preferito per il messaggio.

8.Scorrere fino a **volume messaggio** e premere

Opzione, utilizzare  $\blacktriangleright$  per regolare il volume, premere OK per salvare.

Allo stesso modo per le altre modalità di impostazione.

Selezione veloce

M1, M2 e i tasti numerici 2-9 possono essere

usati per selezione diretta .

Aggiungere numeri di composizione rapida e attivare lo stato:

1.Premere **Menu** e scorrere fino a .

2.Selezionare **Comp.veloce** e premere **OK**.

3.Entrare in **Tasto M1/M2** per attivare lo stato.

4.Selezionare **Imposta numeri** per scegliere i numeri per M1 e M2 dalla rubrica.

Lo stesso per aggiungere numeri sui tasti numerici 2-9 .

Funzione di blocco

Potete disabilitare alcune funzioni per usare più

semplicemente il telefono.

1. Premere **Menu** e scorrere fino a Impostazioni

e premere **OK**.

2. Selezionare **Blocco funzione** e premere **OK**.

Scorrere fino a scegliere ogni funzione che si desidera disabilitare e premere **Fatto.** 

Tasti di scelta rapida

Qui è possibile impostare scorciatoie per Tasti Su e Giù.

1.Premere **Menu** e scorrere fino a  $\overline{2}$ 

2.Selezionare Scorciatoie e premere Ok.

3.Scegliere tasto su per scegliere una funzione per tale tasto, allo stesso modo per impostare il

#### tasto giù.

# **Impostazioni di protezione**

Qui potete modificare le impostazioni di sicurezza per la carta SIM, il telefono e la tastiera.

1. Premere **Menu** a  $\frac{1}{2}$ 

2.Scorrere fino a visualizzare le impostazioni di protezione e premere OK. Appare il sottomenu di seguito:

A.Sicurezza SIM

Qui è possibile attivare o disattivare lo stato di blocco PIN.

Modificare il codice PIN

B.Sicurezza Telefono

Qui è possibile attivare o disattivare lo stato di blocco del telefono.

Cambia password

C.Blocco automatico dello schermo

Premere OK per attivare o disattivare il blocco automatico.

# **Ripristina impostazioni di fabbrica**

Premere OK e inserire la password (1234) per ripristinare il telefono alle impostazioni predefinite.

# **DICHIARAZIONE di Conformità CE**

La società Brondi Telefonia S.p.A., con sede legale in Via B. Gozzoli n. 60- 00142 Roma e unità operativa in Via Guido Rossa 3-10024 Moncalieri (TO), dichiara che l'apparecchio AMICO SICURO soddisfa i requisiti della Direttiva Europea 1999/5/CE riguardante le apparecchiature radio e le apparecchiature terminali di telecomunicazioni, ed è conforme alle seguenti norme

 **EN301511 V9.0.2 EN301489-7 V1.3.1 EN301489-1 v1.9.2 EN60950-1: 2006 + A11: 2009 + A1: 2010 + A12: 2011 EN50360: 2001 EN62209-1: 2006** 

La conformità ai suddetti requisiti essenziali viene espressa tramite la marcatura

$$
\boldsymbol{\mathsf{C}}\boldsymbol{\mathsf{C}}
$$

Il prodotto è conforme alla direttiva 2004/108/CE relativa alla compatibilità elettromagnetica e altresì conforme alla direttiva 2006/95 / CE (LVD) riguardante le norme di sicurezza.

Il prodotto è conforme alla ROHS 2011/65 / standard UE.

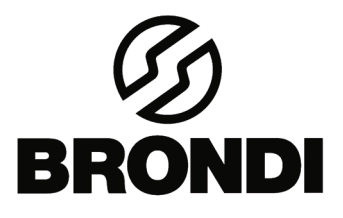

 **BRONDI S.p.A.** 

 **www.brondi.it** 

**[info@brondi.it](mailto:info@brondi.it)**

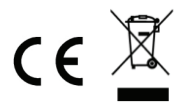

Waste electrical products must not be disposed of with household waste. This equipment should be taken to your local recycling center for safe treatment

# **5 Dicembre 2013**